## WARUM SOLLTEN DEINE KUNDEI ÜBER CHOCO BESTELLEN

- Mit nur 3 Klicks eine Bestellung aufgeben
- $\blacklozenge$  Auftragsbestätigung erhalten
- Zugriff auf deine neuesten Produkte und Angebote
- Direkter Kontakt über die Chatfunktion in der App

## SO LÄDST DU DEINE KUNDEN ZU CHOCO EIN

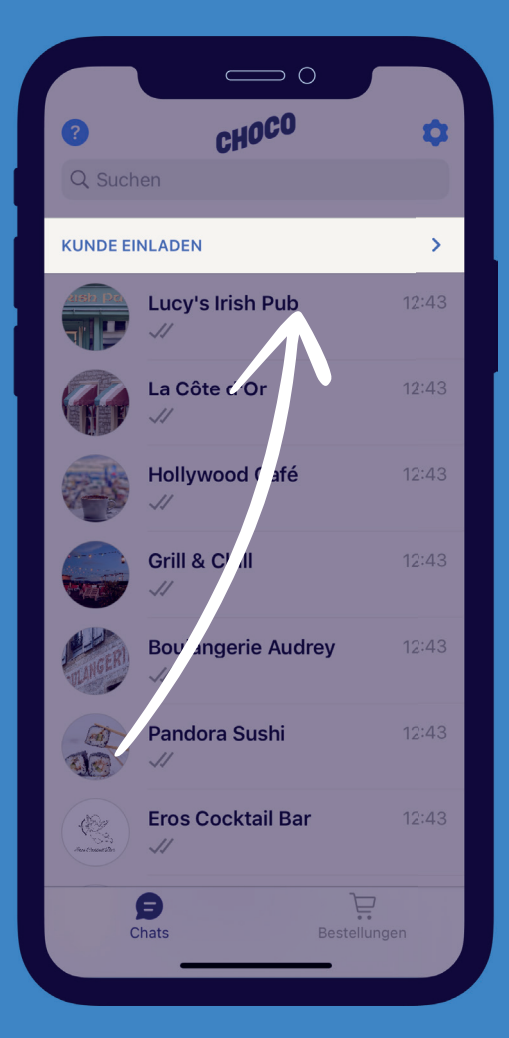

- 1. Wähle "Kunden einladen" aus
	- 2. Wähle den Kunden aus
- 3. Suche das dazugehörige Unternehmen heraus und wähle es aus

4. Überprüfe die Kontakt- und Geschäftsdetails und klicke "anschließend auf Verbinden" (Tipp: Füge immer auch die Kundennummer hinzu)

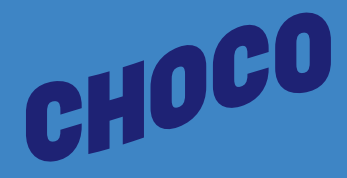

5. Tippe auf Bestätigen